## PREMESSA: Attuale setup dello shop Donati

- Sono state create delle Zone. A ogni zona sono stati associati i Paesi di destinazione.
- Il prezzo varia in base alla zona. Il peso attualmente non determina alcuna variazione.

## Il costo delle spedizioni si cambia nella sezione "Spedizioni"

- Cliccare sul menu in alto Spedizione -> Spedizione

- in fondo alla pagina c'è un select dove poter scegliere il corriere che si desidera (N.B. a ogni corriere è associata una zona. Per maggiori dettagli leggere "Corrieri" di questa guida)

- subito dopo il select è possibile immettere il costo della spedizione (IVA esclusa)

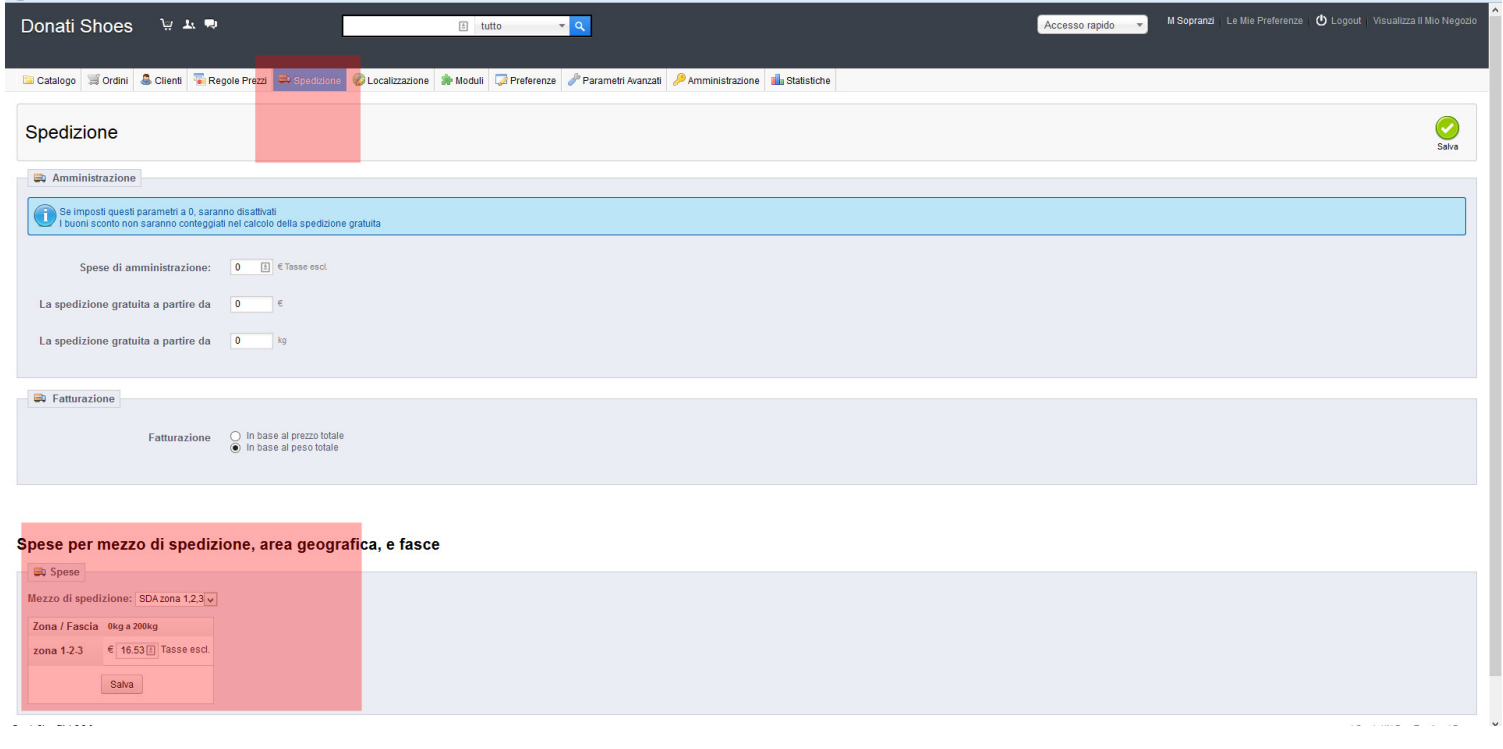

## Zone / Nazioni

- Le zone dello shop sono impostate sotto al menu Localizzazione -> Zone
- L'associazione stato-zona va invece impostata su Localizzazione->Nazioni. Qui si puo entrae nel dettaglio di una nazione e impostare la zona di appartenenza.

## **Corrieri**

- Per essere funzionali le spedizioni devono essere attivati prima di tutto i corrieri.
- Andando su Spedizione->Corrieri è possibile vedere l'elenco dei corrieri creati fino ad ora. Ogni corriere è associato ad una zona.
- Entrando nel dettaglio si puo impostare la zona e l'iva alla quale è soggetto il corriere.
- Se ne possono creare dei nuovi ma non piu di uno per zona con la stessa facia di peso o prezzo.